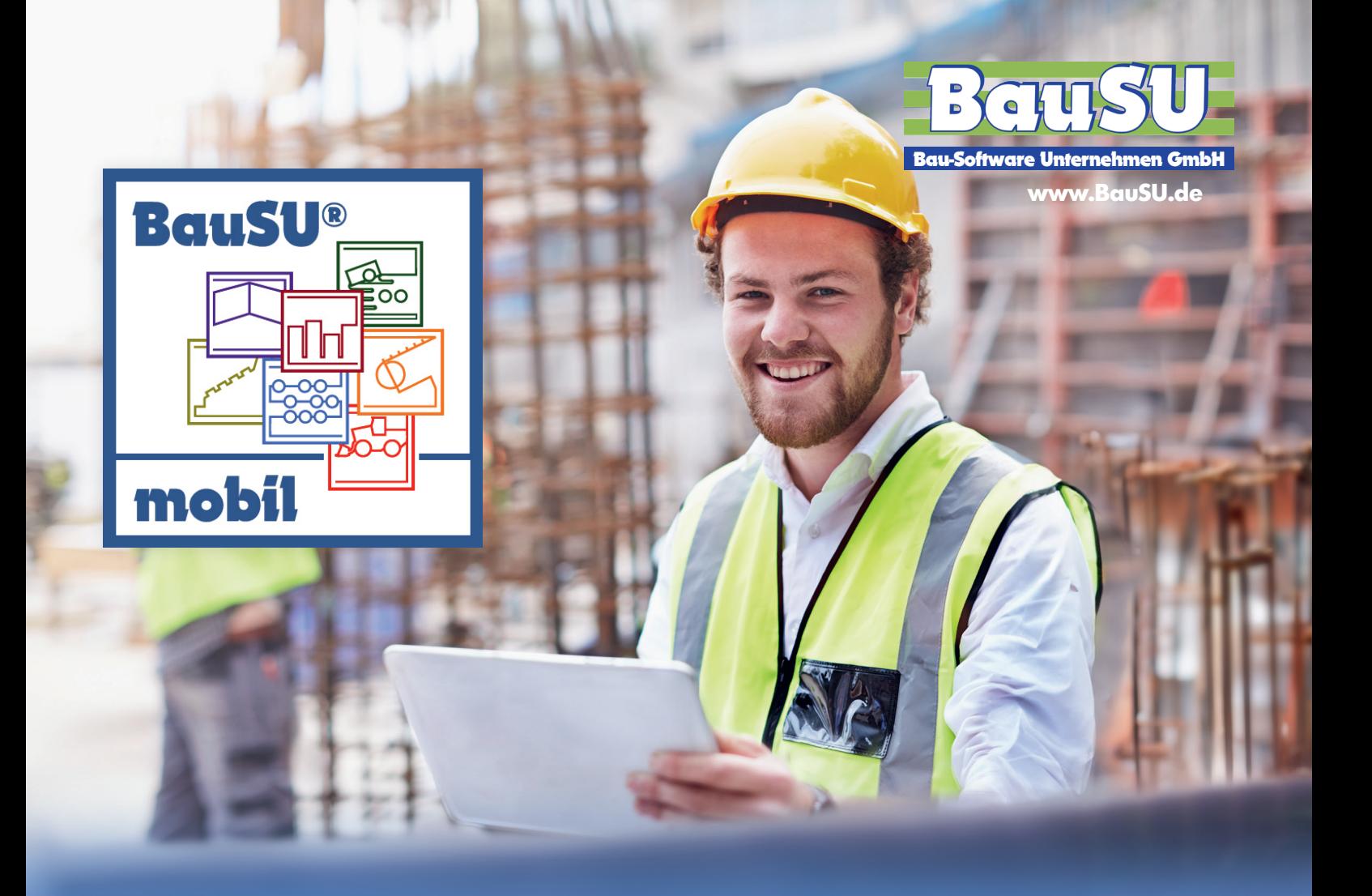

# BauSU® mobil **Ihr BauSU für die Baustelle**

Das web-Server basierte Modul für den Einsatz auf der Baustelle oder unterwegs - ob Smartphone, Tablet oder Laptop - Sie wählen sowohl Endgerät als auch das Betriebssystem. Mit BauSU® mobil + Internetverbindung haben Sie jederzeit Zugang zu Ihren Daten, können zahlreiche Aufgaben erfassen, prüfen, bearbeiten...

#### **Ihre mobilen Möglichkeiten:**

- **Stempelzeit , Stundenzettel, Stundenliste, Stunden prüfen, Urlaubsanträge, Lohnabrechnung anzeigen BBS Gerätebuchungen, Baustellen-Info, Bau-Mängelverwaltung LV-Titel/Pos, LV-Kopfdaten, LV-Aufmaßerfassung, LV-Aufmaßlisten Bautagesberichte, Artikel-Info Geräte-Info, Gerätestandort, Versandanzeigen, Einsatzplanungen Aufgaben, Termine, Adressen Darstellung eigener Firmenlogos und individueller Kopf und Fußzeilen**
- ▶ ▶ **Erstellung weiterer individueller Kacheln**

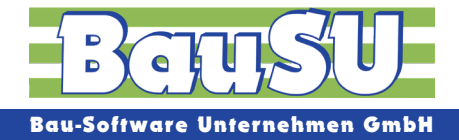

## **BauSU®mobil**

Nutzen Sie das Betriebssystem Ihrer Wahl: Ob Sie sich per iPhone, iPad, einem Android-Gerät oder Computer, wie z.B. dem Microsoft Surface einloggen liegt ganz an Ihnen. Auch auf dem Home-PC, auf dem BauSU nicht installiert ist, können Sie sich per Browser einloggen und z.B. am Abend Ihre Lohnstunden erfassen. Ein bestehender Wartungs- und Betreuungsvertrag für die Programm-Module

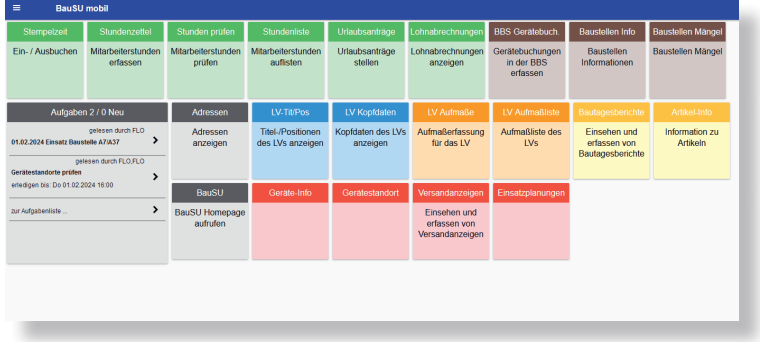

von BauSU® ermöglicht mehreren Mitarbeitern Ihres Unternehmens die Nutzung dieses Zusatzmoduls.

Egal, wo Sie sind – mit einer Internetverbindung können Sie jederzeit mit Ihrem Büro kommunizieren. Wählen Sie Ihre Arbeitsgebiete und Benutzereinstellungen individuell aus.

**BauSU**®**mobil - Funktionen im Überblick**

**Stempelzeit** - Als alternative Stundenerfassung kann auch eine Stempelzeiterfassung durchgeführt werden. Optional werden beim Ein- und Ausbuchen die Geo-Koordinaten aus den Standortinformationen des Geräts im Stundenzettel gespeichert.

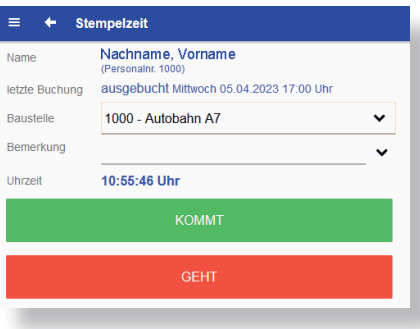

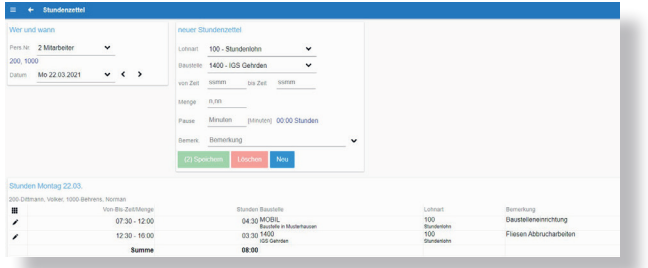

**Stundenzettel** - Erfassung, von Mitarbeiterstunden auf der Baustelle, zur Entlastung der Lohn-Abteilung. Ob die Stunden der einzelnen Mitarbeiter per Smartphone auf der Baustelle, abends am heimischen PC oder vom Polier mittels Tablet eingegeben werden, wird von der Firma festgelegt. Nur freigegebene Lohnarten, Baustellen und Mitarbeiter werden für die Erfassung herangezogen.

Stunden prüfen - Die erfassten Stunden der Mitarbeiter können in diesem Dialog, z.B. durch den Bauleiter, technisch geprüft und freigegeben werden. In BauSU für Windows kann dann die sachliche Prüfung durch einen Mitarbeiter aus dem Lohnbüro erfolgen.

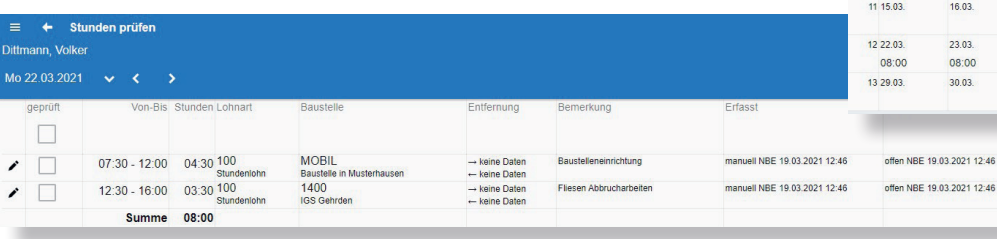

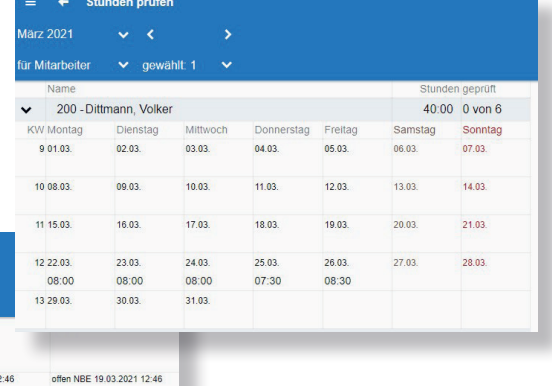

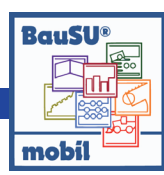

**Stundenliste** - Die erfassten Stunden können pro Mitarbeiter als Wochen- oder Monats-Stundenliste inklusive Unterschriftsblock gedruckt/ gespeichert werden. Zusätzlich können sie als Aufgabe an Kollegen in der Zentrale geschickt werden (z. B. Lohnbuchhaltung) oder als externes Dokument an die Mitarbeiter-Stammdaten verlinkt werden. Das BauSU Programm verfügt dann über eine Übernahmeschnittstelle für die erfassten Stundenzettel aus dem mobil-Bereich.

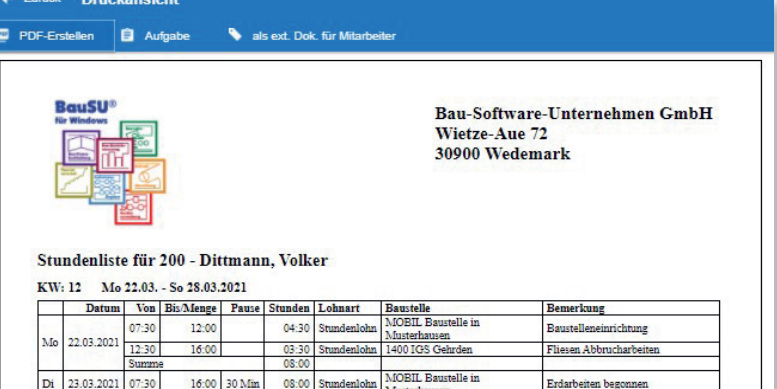

000A

LAGER Lager/Bauhof

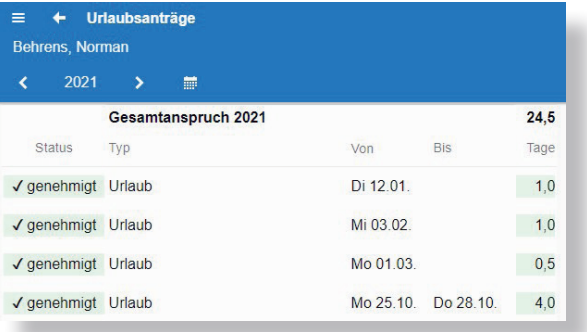

#### **Urlaubsanträge** - Anzeige aller Urlaubsanträge des angemeldeten Bedieners. Es kann ein neuer Urlaubsantrag eingereicht werden.

16:00 30 Min

 $0$  Min  $08:3$  $\frac{40:00}{40,00}$ 

16:00 30 Min 08:00 Stundenloh

 $07:30$ 

Mi 24.03.2021 07:30

Do 25.03.2021 08:00

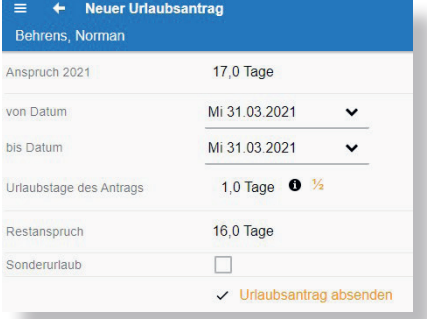

0.00<br>0.00<br>0.00<br>0.00

Frei Jahr inzu Monat

**Ingu Jahr CLASSICAL** 

Zuschlag PV

3.000,00

 $\frac{0.00}{3.000,00}$ 

Mont

342,50

0.00

 $0.00$ 

243,00

279.00

39.00

43,50

 $947,00$ 

16,00

 $\frac{0.00}{0.00}$ 

 $\frac{0.00}{0.00}$ 

 $0<sup>00</sup>$ 

3.000,00

 $-947.00$ 

.<br>Diverse Lagerarbeiten d

erätepflege Gerateptiege<br>Fliesenabbruch EG Bad

#### Lohnabrechnungen Ξ  $\leftarrow$ Müller-Reinecke, Martha - 13

2024

Dezember November

Oktober September

August

Juli

Juni

Mai

April

März

Februar

Januar

**Lohnabrechnungen anzeigen** - Entdecken Sie in Bau-SU**®** mobil die mühelose Möglichkeit, Ihre aktuellen und vergangenen Lohnabrechnungen einzusehen – für eine klare Übersicht ohne rumfliegendes Papier.

Steuer-ID

bes. Tabels

0.00

 $0.00$ 

3,000.00

3,000.00

Einmabezug

 $0,00$ 3.000,00

 $0,00$ 

0.00

 $0.00$ 

 $0,00$ 

 $0.00$ 

 $0.00$ 

0.00

 $0<sup>0</sup>$ 

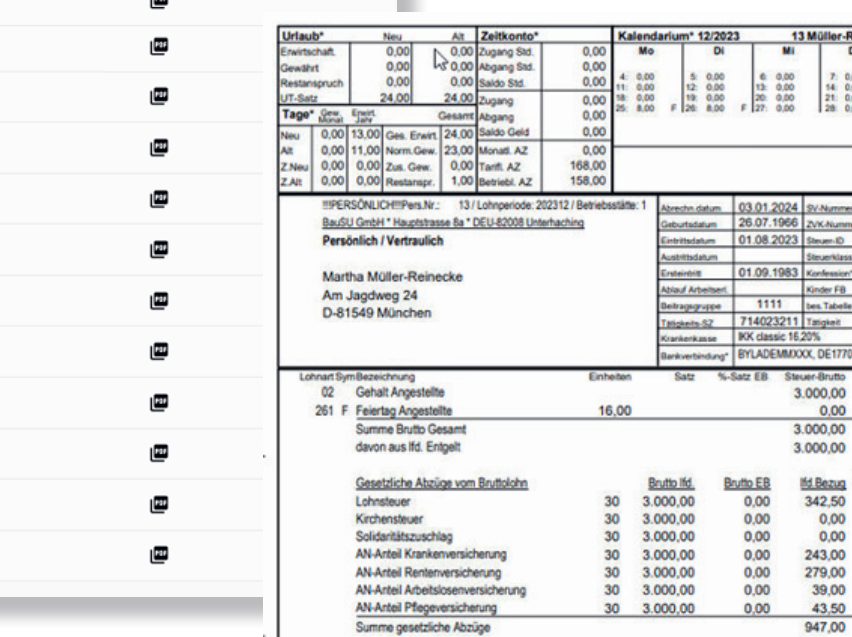

 $\blacktriangleleft$ 

 $\rightarrow$ 

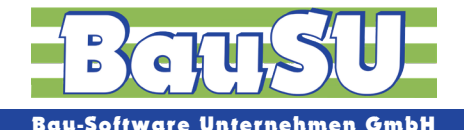

#### + Gerätebuchungen

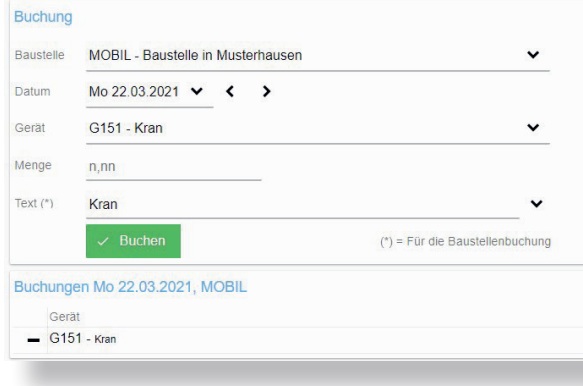

**BBS Gerätebuchungen** - Es können die auf der Baustelle zum Einsatz gekommenen Geräte gleich in das Baustellen-Controlling (BBS) eingebucht werden. Eine nachträgliche Erfassung der Gerätestunden durch das Büro wird somit überflüssig.

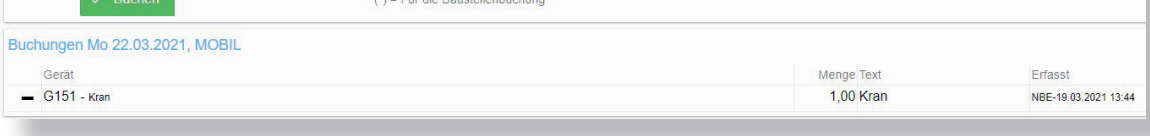

**Baustellen-Info** - Anzeige der Baustellengrunddaten. Es besteht die Möglichkeit, zusätzlich die Projektbezogenen sonstigen Adressen, Bautagesberichte und Versandanzeigen anzeigen zu lassen bzw. diese zu ergänzen.

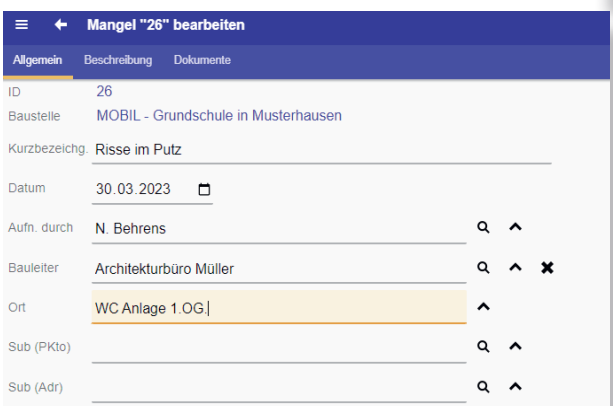

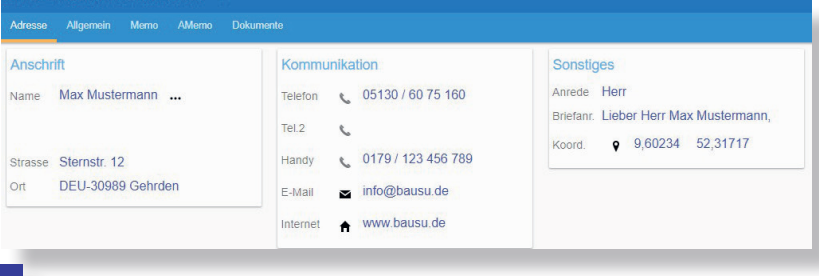

**Bau-Mängelverwaltung** - Sie können in diesem Dialog neue Baustellenmängel erfassen und dokumentieren. Bereits in Windows erfasste Mängel können in BauSU mobil ergänzt werden.

**LV-Titel/Pos** - Die Titel und Positionen eines angewählten LVs werden als Übersicht angezeigt. Einzelne Ebenen (Titel/Obertitel/Los....) sind dabei ein- und ausklappbar. Langtexte können Sie einoder ausblenden. Zusätzliche Detailinformationen der Position, wie z. B. Stunden pro Einheit oder verschiedene Positionsmengen (ausgeschrieben, VAMenge, aufgemessene oder fakturierte Menge) sind dabei ersichtlich. Einige LV-Kopfdaten, sowie die mit dem LV verbundenen Adressen können eingesehen werden - Auch die im BauSU Hauptmodul Materialwirtschaft vorhande-

nen Bautagesberichte können direkt auf der Baustelle angelegt, mit Daten versehen, unterschrieben, gespeichert und gedruckt werden. Informationen über das Wetter, eingesetztes Personal, bearbeitete Positionen und Eckdaten über Geräteeinsatz und geliefertes Material können direkt vor Ort erfasst werden und sind im Mandanten in der Zentrale sofort nach der Erfassung vorhanden und gespeichert.

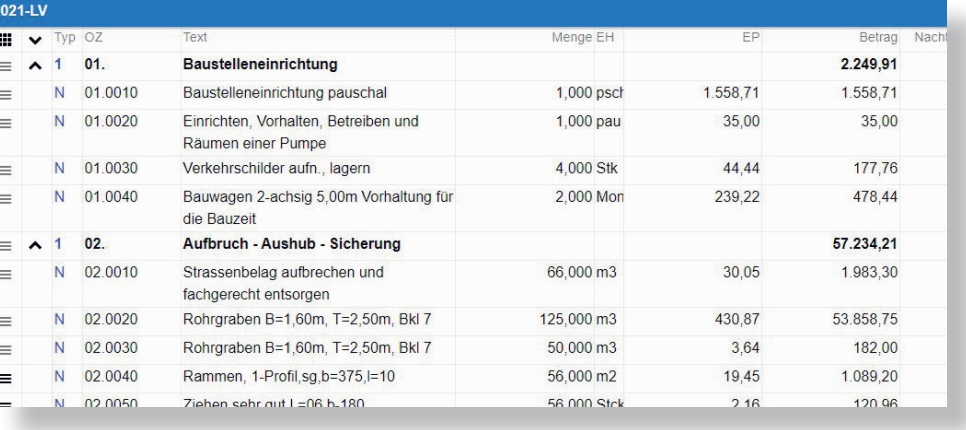

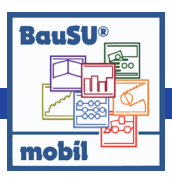

**LV Kopfdaten** - Informationen zum Auftraggeber, Objektbezeichnung, Submissionstermin, Submissionsort und LV Gliederungsstruktur. Des Weiteren bekommt man die externen Dokumente des LV´s angezeigt. Zusätzlich ist es möglich, auch weitere Dokumente hinzuzufügen.

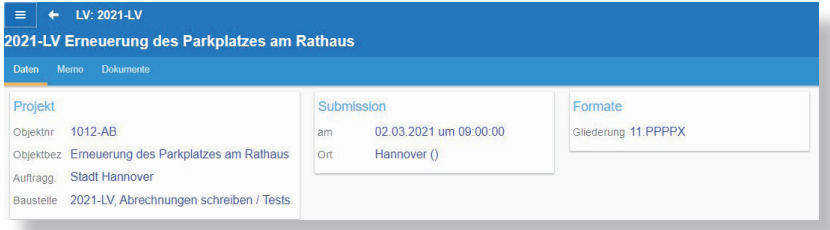

**Aufmaß** - Mit einer einfachen Aufmaßerfassung nach Standardformeln können die ermittelten Massen gleich als Zeilen abgespeichert werden. Textzeilen zur Erläuterung sind ebenso möglich, wie z. B. Fotos per Tablet als Aufmaß-Zeilenanhang. Abrechnungszeiträume (AZ), Blattnummern, Raumbuchnummern und Rechnungsgruppen werden den Aufmaßzeilen vor der Erfassung zugeordnet und abgespeichert. Im BauSU Programm existiert dann eine Übernahmeschnittstelle für die erfassten Aufmaßzeilen des mobil-Bereiches.

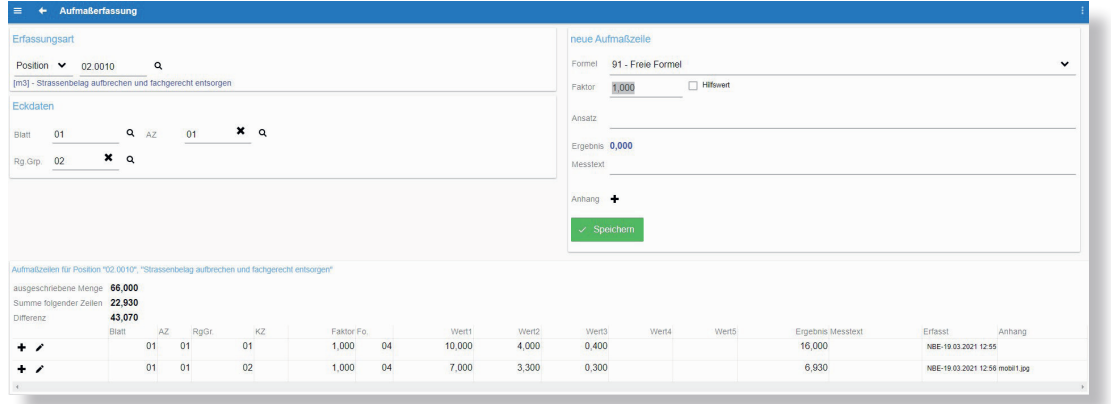

 $\bullet$  ext. Dok

Zurück Druckansicht

**E** Aufgabe

 $\blacksquare$  PDF-Erstell

**Aufmaßliste** - Die erfassten Aufmaße können als Liste generiert, unterschrieben und bei entsprechender Hardware auch gleich vor Ort ausgedruckt werden.

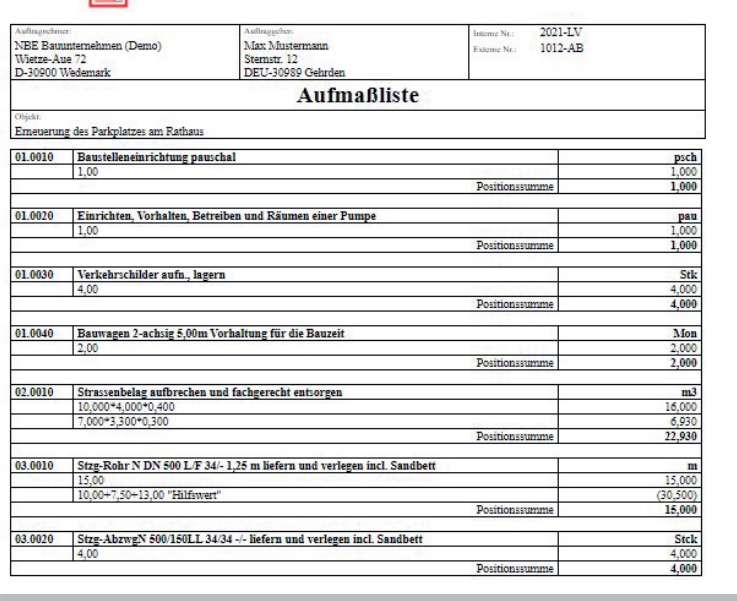

Bau-Software-Unternehmen GmbH

Wietze-Aue 72 30900 Wedemark

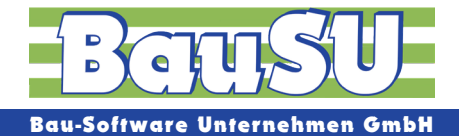

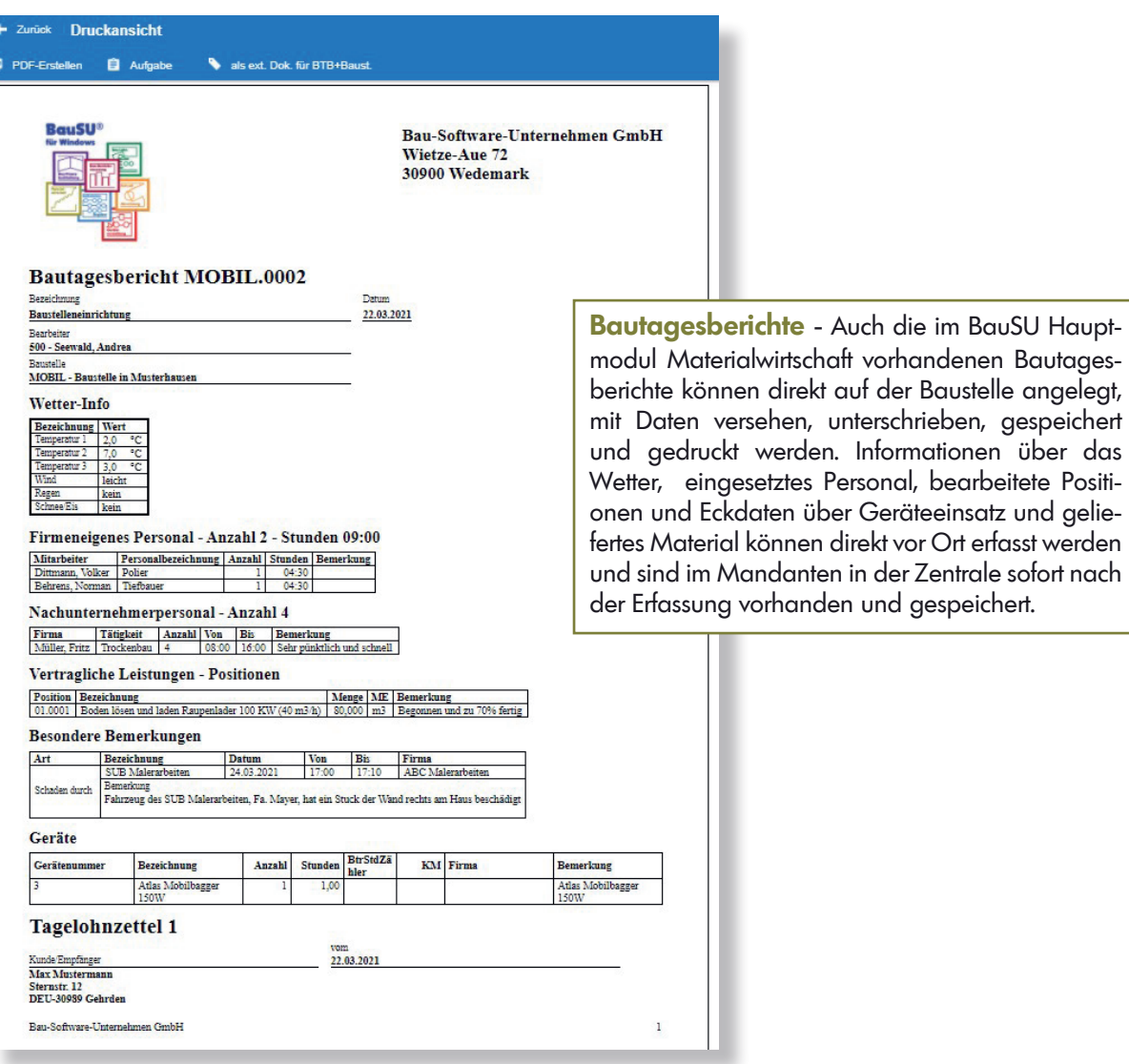

**Artikel-Info** - In dem neuen Dialog "Artikel-Info" werden für einen auszuwählenden Artikel (A-Element) Daten wie Kurztext, EAN, Einheiten, Lagerbestände (Bestand, Mindestbestand, Sollbestand, Reserviert und Bestellt), Verkaufspreise (bei vorhandenen Bedienerrechten) und externe Dokumente aufgeführt. Die Artikel-Info zeigt Memo, Gewicht, Volumen und die Benutzerdefinierten Felder 1 bis 5 an. Die Felder werden nur angezeigt, wenn der gewählte Artikel die entsprechenden Daten besitzt.

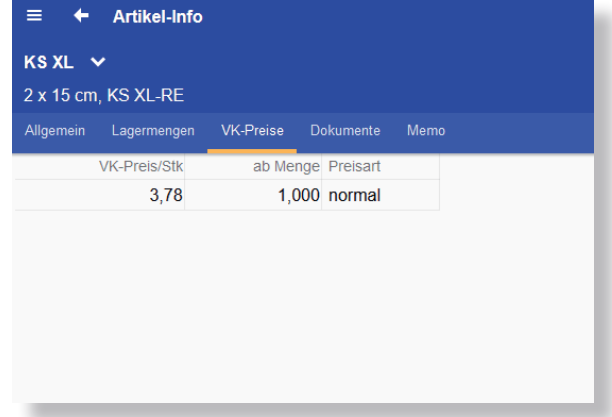

gespeichen

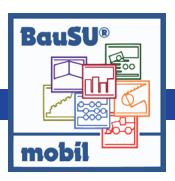

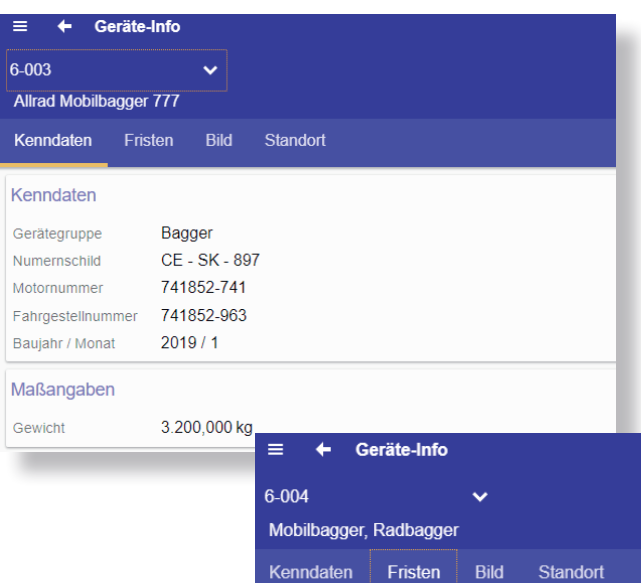

**Geräte-Info** - In dem Dialog Geräte-Info werden Daten zu einem gewählten Stammgerät dargestellt. Es werden Kenndaten, Maßangaben, Fristen, Dokumente, Memo und das Bild angezeigt. Des Weiteren werden benutzerdefinierte Felder aufgeführt. Dabei handelt es sich um diejenigen Felder, die über BauSU f. Windows, im Bereich "benutzerdefinierte Erweiterungen" (Dialog 8330) bestimmt wurden. Eine Registerseite "Standort" gibt Auskunft über den aktuellen Standort des Geräts und eventuell vorhandene Einsatzplanungen vom aktuellen Tagesdatum bis zum Ende der folgenden Woche.

nächster Termin Bemerkung

23.04.2023

27.04.2023

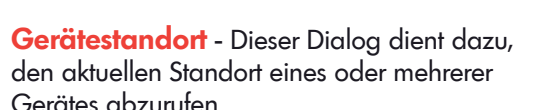

Art

TÜV

Werkstattcheck

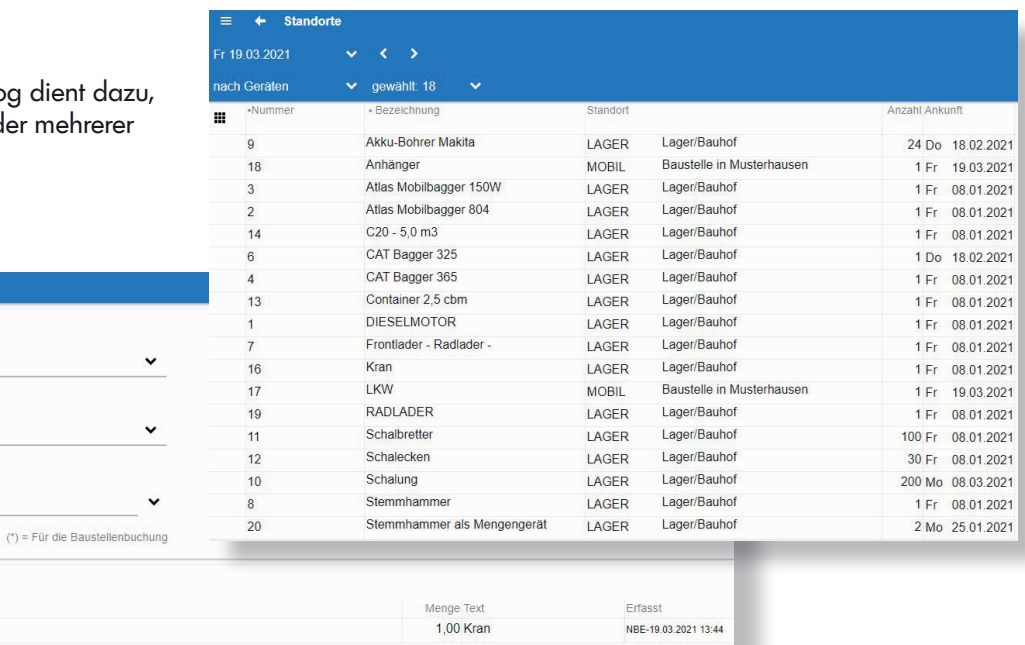

Intervall

24 Mo

6 Mo

letzter Termin / Stand

23.04.2021

27.10.2022

## Gerätes abzurufen.

 $\equiv$   $\leftarrow$  Gerätebuchungen

G151 - Kran

Buchungen Mo 22.03.2021, MOBIL

 $n,$ nn

Kran

MOBIL - Baustelle in Musterhausen

Mo 22.03.2021  $\vee$  ( )

Buchung Baustelle

Datum

Gerät

Menge

Text $(^*)$ 

 $-$  G151 - Kran

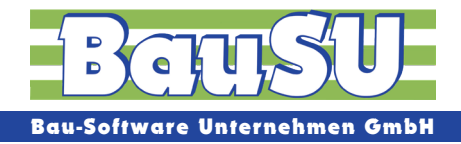

**Versandanzeigen** - Als Baufirma mit vielen Fahrzeugen, Baggern, Geräten usw. möchte man wissen, auf welcher Baustelle sich diese befinden. Die Versandanzeigen werden in BauSU mobil erstellt und an BauSU für Windows übergeben. Je nach Gerät und seinen Einstellungen in der Geräteverwaltung, ist es erforderlich, die Betriebsstunden oder den Kilometerstand einzugeben.

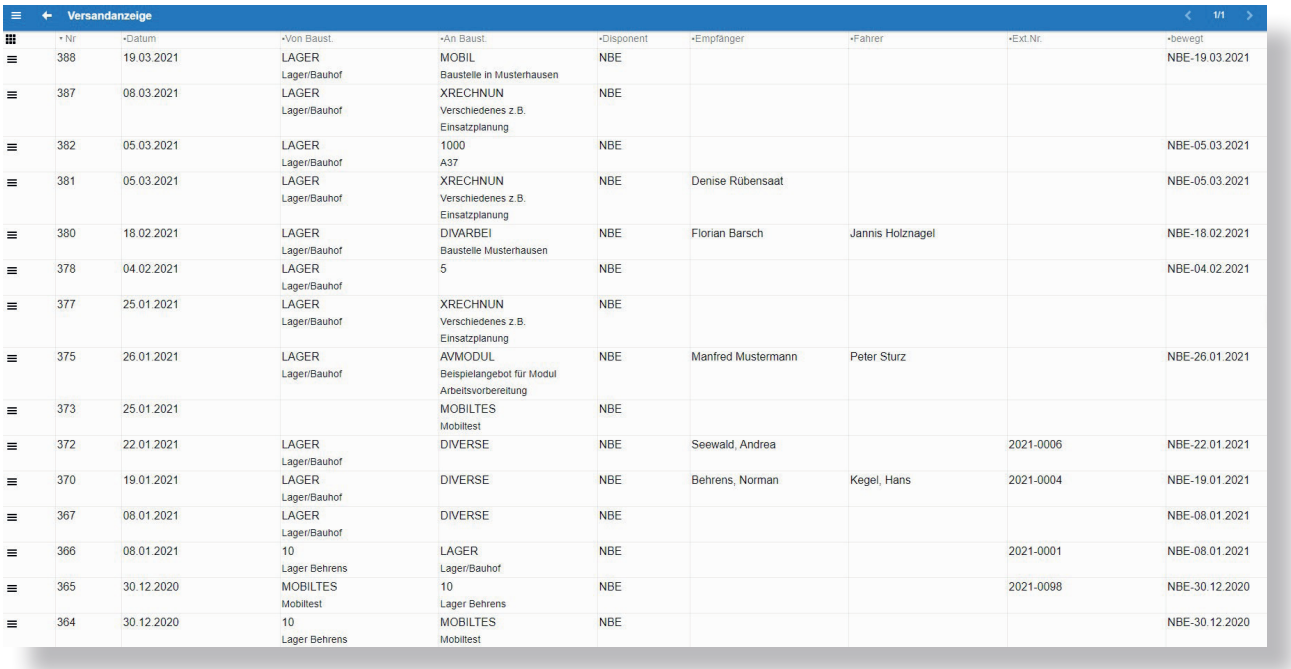

**Einsatzplanung** - Darstellung der Einsatzplanungen aus BauSU für Windows (Dialog 6411) für den aktuell angemeldeten Bediener. Durch Auswahl der Einsatzplanung werden die Detailinformationen (Einsatzplanungspositionen, Bemerkungen und Adressen) angezeigt. Damit ist gewährleistet, dass der Bediener immer die für den jeweiligen Tag benötigten Geräte, Materialien und die Baustellenbelegung einsehen kann.

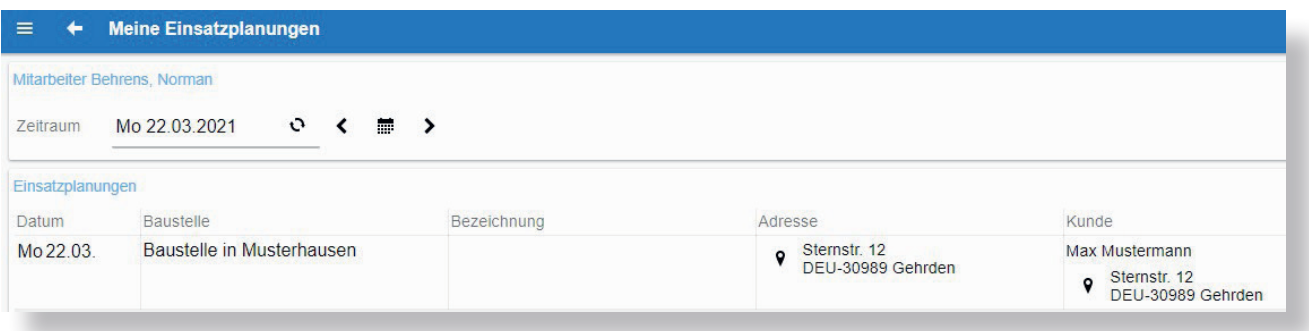

**Egal, wo Sie sind – mit einer Internetverbindung können Sie jederzeit mit Ihrem Büro kommunizieren. Wählen Sie Ihre Arbeitsgebiete und Benutzereinstellungen individuell aus.** 

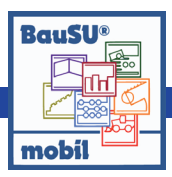

## **Weitere Funktionen im Überblick:**

**Adressen** - Mit BauSU®mobil haben Sie die Möglichkeit, sich mobil Adressen anzeigen zu lassen, egal wo Sie sich befinden. Diese Funktion ist äußerst praktisch, wenn Sie unterwegs sind und schnell eine Adresse benötigen.

**Aufgaben** - Auf dem Startbildschirm können Sie mobil auf Ihre Aufgabenliste zuzugreifen und das Beste daran ist, dass diese nahtlos mit Ihrem Büro synchronisiert wird. Egal, ob Sie unterwegs sind oder im Büro arbeiten, Sie haben stets Zugriff auf alle anstehenden Aufgaben und können sicherstellen, dass nichts übersehen wird.

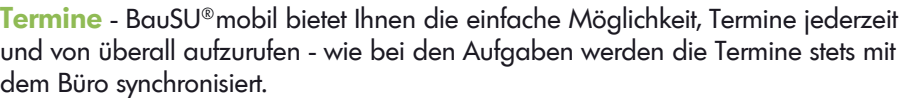

Damit verlieren Sie nie den Überblick über Ihre Termine und können sicherstellen, dass Sie stets pünktlich und gut vorbereitet sind, egal wo Sie sich befinden.

**Darstellung Ihrer eigenen Firmenlogos und individueller Kopf- und Fußzeilen** - Der Seitenkopf und -fuß für die PDF-Erstellung, in diversen Dialogen, lässt sich nun über Papiervorlagen gestalten. Dabei ist es auch möglich, erste und zweite Seite mit unterschiedlichen Kopf- und Fußzeilen zu wählen. Die Papiervorlagen für BauSU mobil werden in BauSU für Windows über den Dialog 0700 erstellt.

**Erstellung weiterer individueller Kacheln** - Sie können die Position der vorhandenen Kacheln anpassen und sogar neue individuelle Kacheln erstellen. Egal, ob Sie häufig verwendete Funktionen hervorheben oder einen schnellen Zugriff auf wichtige Informationen benötigen, mit dieser Anpassungsmöglichkeit behalten Sie die Kontrolle über Ihre App und optimieren Ihre Arbeitsabläufe. Gestalten Sie Ihren Startbildschirm ganz nach Ihren individuellen Bedürfnissen und maximieren Sie Ihre Effizienz.

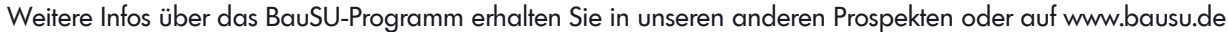

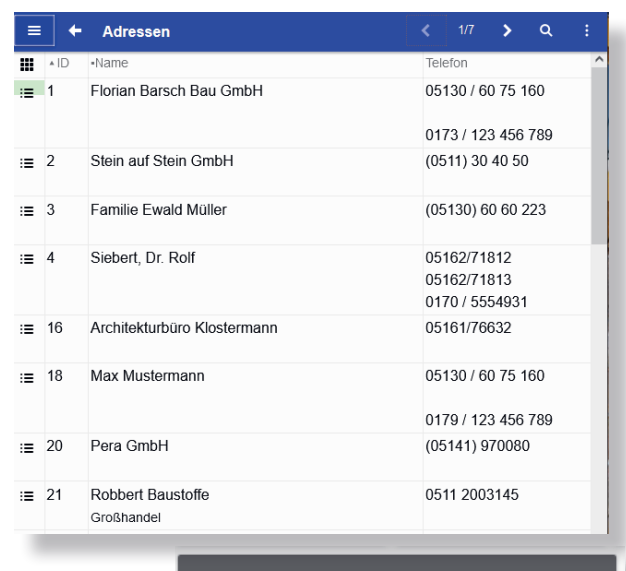

#### **Termine**

### Fr 02.Feb.2024 08:00 - 10:00

Baubesprechung A7/A37

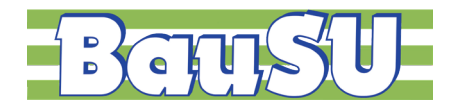

## **BauSU® Zusatzmodule**

Das BauSU® Programm ist in insgesamt drei kaufmännisch-betriebswirtschaftliche und drei technisch-betriebswirtschaftliche Hauptmodule aufgeteilt. Diese Hauptmodule umfassen sämtliche damit zusammenhängenden Aufgaben eines Bauunternehmens. Begleitend zu den Hauptmodulen bieten wir Ihnen leistungsstarke Zusatzmodule, die als ergänzende Arbeitshilfen nach Bedarf gewählt werden können. **Extra Arbeitshilfen**

#### **Bau-Lohnbuchhaltung**

- ▶ **Elektronische Meldungen AAG, EEL, BEA**
- ▶ **REHADAT-Elan**
- ▶ **Akkordlohn**
- ▶ **Datenübernahme externe Lohnerfassung**
- ▶ **Personalakte**
- ▶ **Urlaubsplanung**
- ▶ **AG Darlehensverwaltung**

#### **Bau-Finanzbuchhaltung**

- ▶ **Anlagenbuchhaltung**
- ▶ **Anzahlungsbuchhaltung**
- ▶ **Eingangsrechnungskontrolle**
- ▶ **Bürgschaftsverwaltung**
- ▶ **Digitaler Kontoauszug**
- Datev-Export
- ▶ **Management-Informations-System**
- ▶ **BauSU GDPdU**
- ▶ **Suburb ER**
- ▶ **NebenkasseNebenkasse**
- ▶ **Liquiditätsentwicklung**
- ▶ **Anlagegüter**

#### **Bau-Betriebssteuerung**

- ▶ **Konsolidierung von Mandanten**
- ▶ **Bau-Mängelverwaltung**
- ▶ **Lohnstundenerfassung BBS**

#### **Kalkulation/Angebot • Aufmaß/Abrechnung**

- ▶ **Arbeitsvorbereitung und Bauzeitplan**
- ▶ **Querprofildruck**
- ▶ **Kanalabrechnung**
- ▶ **Festpreis-Projekte**
- ▶ **Leistungsmeldung**
- ▶ **Mahnwesen ohne Fibu**
- ▶ **BIM-Funktionen**
- ▶ **Schichtaufmaß**
- ▶ **Subunternehmer-Verwaltung**
- ▶ **XRechnung**
- ▶ **BIM**

#### **Materialwirtschaft**

- ▶ **Einkauf**
- ▶ **Bautagesbericht**
- ▶ **Waagedaten**

#### **Geräteverwaltung**

▶ **Einsatzplanung/Disposition**

#### **Allgemeine Zusatzmodule**

- ▶ **Druckarchivierung**
- ▶ **Statistische Auswertungen**
- ▶ **DMS-Anbindung**
- ▶ **Workflow**
- ▶ **BauSU mobil ...begleitet Sie auch auf die Baustelle**

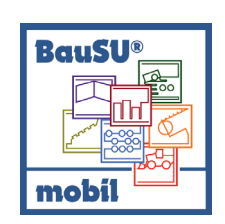

## **BauSU® Integrationsmodell**

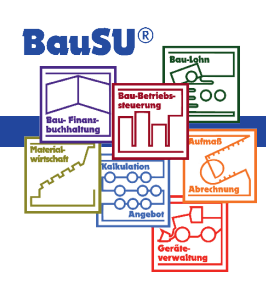

**technisch-kaufmännisch**

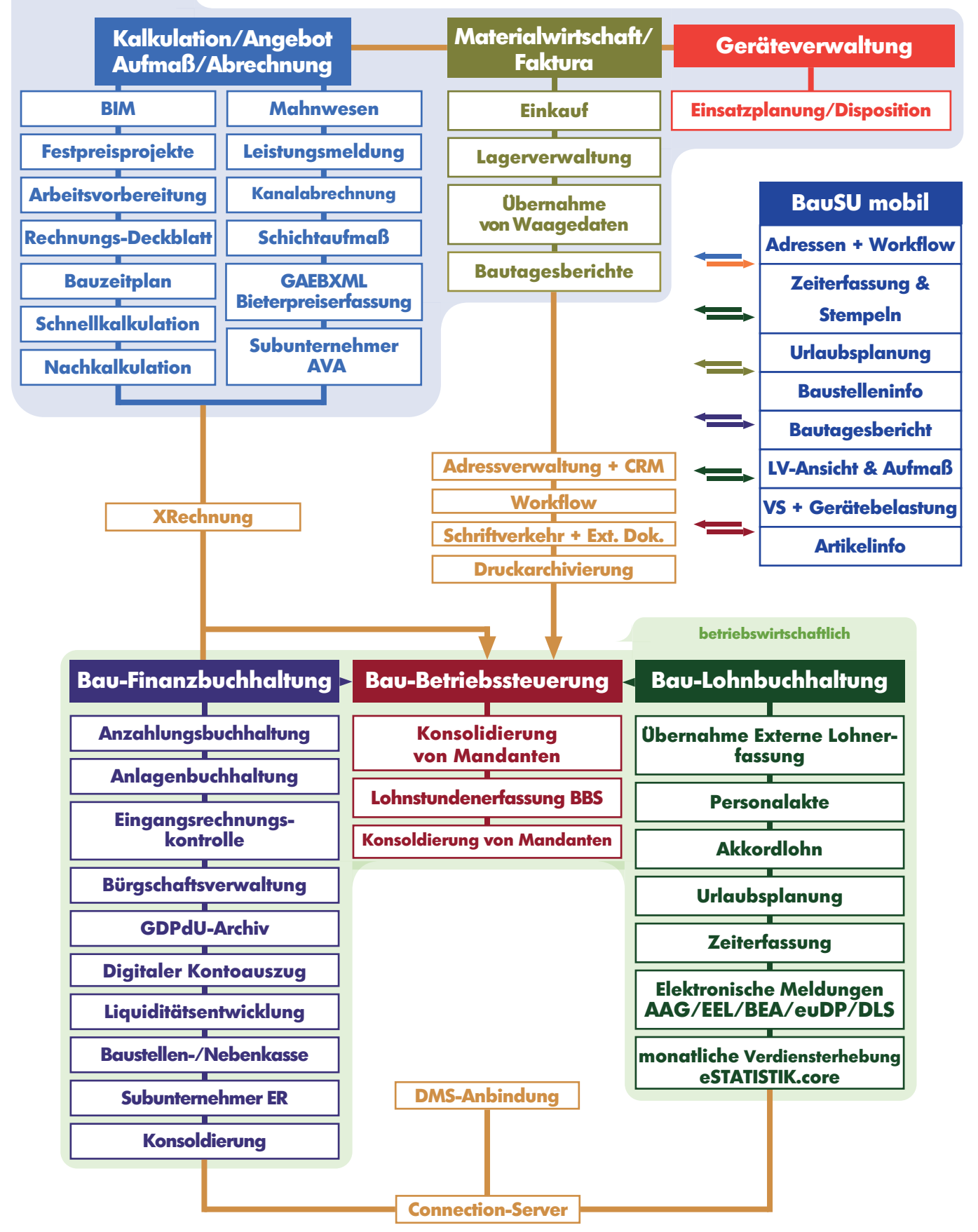

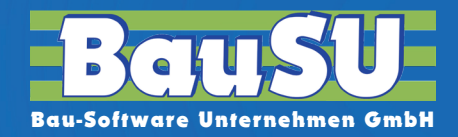

## **BauSU®mobil - Ihr BauSU für die Baustelle**

BauSU®mobil ist eine WEB-APP für Smartphone, Tablet, Notebook oder PC, welche keine eigene Installation auf dem Endgerät benötigt. Es ist ideal für den Einsatz auf der Baustelle oder unterwegs mit aktiver Internetverbindung. Nutzbar ist das web-Server basierte Modul in jedem Browser.

Es werden keine Daten auf dem Endgerät gespeichert. Aus diesem Grund sind die Daten immer geschützt. Alle erfassten Daten sind sofort in BauSU verfügbar und können dort weiterverarbeitet werden.

#### **Zentrale • Hannover**

Wietze-Aue 72 · 30900 Wedemark

**Büro • Karlsruhe** Bahnhofstraße 66 · 67105 Schifferstadt

Fax: 05130 6075 - 485 Fax: 05130 6075 - 585 Fax: 05130 6075 - 685 E-Mail: Karlsruhe@BauSU.de E-Mail: Dortmund@BauSU.de E-Mail: Hamburg@BauSU.de

#### **Büro • Dresden**

Meißner Straße 183 · 01445 Radebeul Telefon: 05130 6075 - 710 Telefon: 05130 6075 - 810 Telefon: 05130 6075 - 910 Fax: 05130 6075 - 785 Fax: 05130 6075 - 885 Fax: 05130 6075 - 985

#### **Büro • München**

Hauptstraße 8a · 82008 Unterhaching Telefon: 05130 6075 - 110 Telefon: 05130 6075 - 210 Telefon: 05130 6075 - 310 Fax: 05130 6075 - 185 Fax: 05130 6075 - 285 Fax: 05130 6075 - 385 E-Mail: Info@BauSU.de E-Mail: Muenchen@BauSU.de E-Mail: Regensburg@BauSU.de

**Büro • Dortmund** An der Wethmarheide 34 · 44536 Lünen Telefon: 05130 6075 - 410 Telefon: 05130 6075 - 510 Telefon: 05130 6075 - 610

#### **Büro • Berlin**

Stralauer Platz 33-34 · 10243 Berlin E-Mail: Dresden@BauSU.de E-Mail: Berlin@BauSU.de E-Mail: Bamberg@BauSU.de

#### **Büro • Regensburg**

Dangelsdorf 13 · 93192 Wald

#### **Büro • Hamburg**

Ochsenzoller Str. 147 · 22848 Norderstedt

#### **Büro • Bamberg**

**Bürozeiten: Mo.-Do.: 830-1230 und 1300-1600 Uhr • Fr.: 830-1230 und 1300-1500 Für eine bundesweite Kontaktaufnahme stehen folgende Telefonnummern zur Verfügung:**

**05130 6075 - 0 05130 6075 - 60 05130 6075 - 75**

### Für Programme der Arbeitsgebiete: Für Programme der Arbeitsgebiete:

- Kalkulation Angebot Production → Production → Production → Lohnbuchhaltung
- Aufmaß Abrechnung entertainment www.BauSU.de → Pinanzbuchhaltung
- Geräteverwaltung
- angelehnte Themen

#### **Bau-SU Österreich**

Großambergstraße 5 A-4048 Linz/Puchenau Tel.: +43(0) 732 22 22 89-0 Fax: +43(0) 732 22 22 89-22 E-Mail: Office@Bau-SU.at www.Bau-SU.at

#### **Hotline Kalk** (bundesweit) **Zentrale BauSU GmbH**

(keine Hotline-Betreuung) **Info@BauSU.de**

#### **www.BauSU.de**

**Hotline LFB** (bundesweit)

- 
- 
- Bau-Betriebssteuerung
- angelehnte Themen

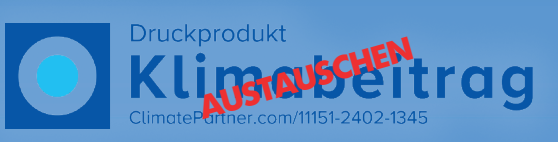

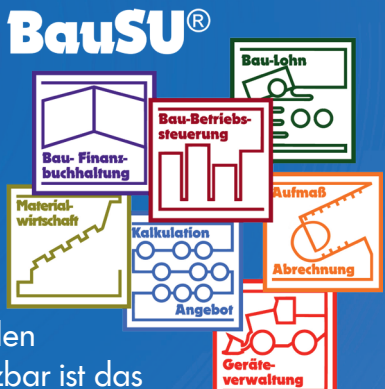